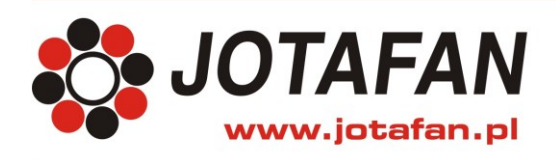

JOTAFAN Andrzej Zagórski 30-418 Kraków, ul. Zakopiańska 9 TEL.: 12 269 18 77, EMAIL: biuro@jotafan.pl

# **Konwerter RS485 <> ETHERNET**

**Kraków 2016** Wydanie drugie

## **1. Opis ogólny**

Urządzenie umożliwia konwersję pomiędzy interfejsem RS485, a interfejsem Ethernet z galwaniczną separacją sygnałów.

Kierunek transmisji na linii RS485 wybierany jest automatycznie (autodetekcja nadawania). Możliwy jest wybór prędkości transmisji (poprzez interfejs RS485) w zakresie od 115200 do 230400 bodów (inne prędkości na zamówienie).

### **2. Dane techniczne**

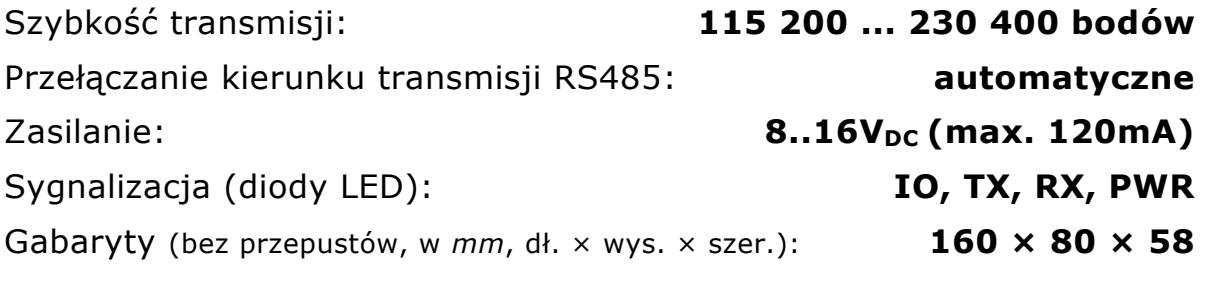

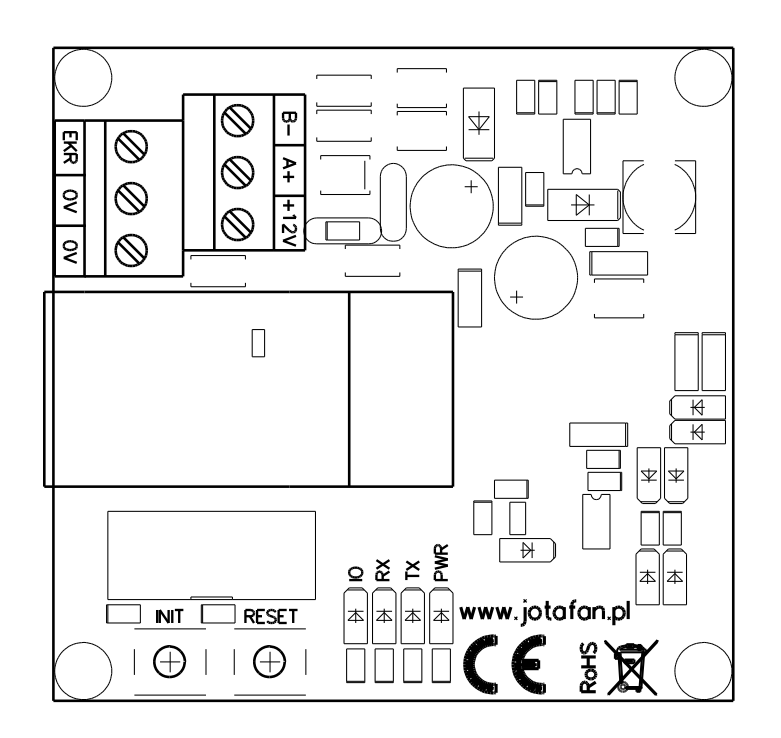

*Rys.1 Wygląd płyty konwertera wewnątrz obudowy*

# **3. Lampki sygnalizacyjne**

W celu kontroli poprawności pracy urządzenie wyposażone jest w 6 lampek sygnalizacyjnych.

Dwie lampki znajdują się przy gnieździe RJ-45 i oznaczają:

**ŻÓŁTA** – sygnalizuje połączenie w sieci Ethernet

**ZIELONA** – miga podczas transmisji w sieci Ethernet

Pozostałe cztery znajdują się na płytce urządzenia i oznaczają:

**IO** - kolor czerwony, sygnalizuje aktywność wyjścia GPIO1 modułu

**RX** - kolor zielony, zapala się w trakcie transmisji RS485 -> Ethernet

**TX** - kolor czerwony, zapala się w trakcie transmisji Ethernet -> RS485

**PWR** - kolor żółty, sygnalizuje zasilanie urządzenia

### **4. Opis wyprowadzeń - podłączenie urządzenia**

Wyprowadzenia na kostce zaciskowej (RS485):

- **B-** transmisja danych TRx- (zacisk B lub NET-)
- **A+** transmisja danych TRx+ (zacisk A lub NET+)
- **+12V** potencjał dodatni zasilania
- **0V** potencjał odniesienia dla linii interfejsu RS485
- **EKR** ekran przewodu transmisyjnego

W celu podłączenia urządzenia należy otworzyć jego obudowę odkręcając cztery śruby w pokrywie. Przewody należy wprowadzić przez przepusty kablowe, przy czym przewód Ethernet (bez wtyku) zaleca się wprowadzić przez większy z nich (PG-11), a przewód RS485 przez mniejszy (PG-9). Po ich wprowadzeniu przewód Ethernet należy zakończyć wtykiem RJ-45 i podłączyć do gniazda na płycie konwertera. Przewód RS485 zakończyć tulejkami kablowymi i podłączyć zgodnie z opisem do kostki zaciskowej.

#### **5. Konfiguracja urządzenia do pracy w sieci Ethernet**

Konfiguracji urządzenia dokonuje się za pośrednictwem sieci Ethernet z wykorzystaniem dołączonego oprogramowania **Digi\_Discovery.exe** i dowolnej przeglądarki internetowej (użytkownik: **root**, hasło: **dbps**).

Szczegółowy opis konfiguracji znajduje się w pliku **Konfiguracja sieci dla wgj-8.pdf** na dołączonej płycie CD.